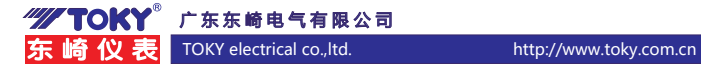

# 四回路温度控制器使用说明书

(T523B 四回路系列) (适用于T523B A版)

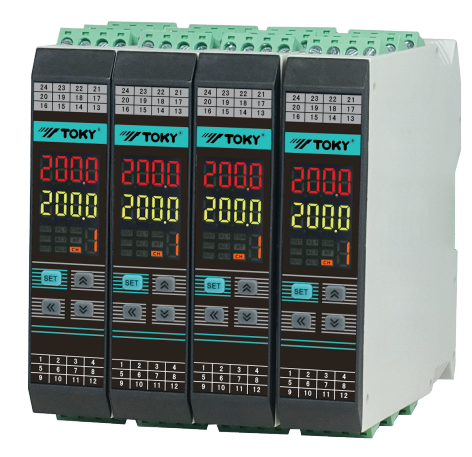

#### 特点

- ⊙多种热电阻信号类型可选,三线式热电阻输入。
- ⊙采用 4 通道差分独立 24 位 ADC 采样,精度高达 0.1 级 , 每通道采样速度高达 3.9KPS。
- ⊙温漂最低可达 50ppm。
- ⊙具有测量显示、控制输出、RS485 通信等功能。
- ⊙多种 PID 控制算法可供选择,且具有自整定功能。
- ⊙本产品使用测量与控制的工业设备或测量仪器中。
- ○具有限制目标值设置功能。
- 

国家高新技术企业/国家标准起草单位

<u>ெகெ வெள்ள</u>

服务专线:400-0760-168 版本代号:KKT523B-A01C-A/0-20231017

本说明书对T523B系列温度控制器设置、配线及各部分名称,操作方法等进行说明,使用本产品前 请认真阅读本说明书,在理解内容的基础上正确使用。并请妥善保存,以便需要时参考。

#### 一、安全使用注意

#### 警告

- 1)当本产品的故障或异常有可能导致系统重大事故的场合,请在外部设置适当的保护电路。
- 2)在全部配线完成之前,请不要接通电源。否则可能导致触电、火灾、故障。
- 3)不要在产品记载规格要求范围之外使用。否则可能导致火灾、故障。
- 4)不要使用在有易燃、易爆气体的场所。
- 5) 上电后不要触摸电源端子等高电压部位。否则有触电的危险
- 6)不要拆卸、修理及改造本产品。否则可能导致触电、火灾、故障。
	-

# 注意

- 1)本产品不得使用在原子能设备以及与人命相关的医疗器械等方面。
- 2)本产品使用在家庭环境内有时会发生电波干扰。此时应采取充分对策。
- 3)本产品通过强化绝缘进行触电防护。将本产品嵌入设备上以及配线时,需遵守嵌入设备所符合的规 格要求。
- 4)本产品使用时所有室内配线超过 30m 的场合以及配线在室外的场合为了防止浪涌发生,需设置适 当的浪涌抑制电路。
- 5)本产品是以安装在盘面上使用为前提而生产的,为了避免用户接近电源端子等高压部分,请在最终 产品上采取必要措施。
- 6)请务必遵守本说明书中的注意事项,否则有导致重大伤害或事故的危险。
- 7)配线时请遵守各地的规定。
- . , 1999.....<br>8) 为了防止机器损坏和防止机器故障,请在与本产品连接的电源线或较大容量的输入输出线上安装适 当容量保险丝等方法保护电路。 9)请不要将金属片及导线碎屑混入本产品中,否则可能导致触电、火灾、故障。
- 。<br>10) 请按规定力矩确实的拧紧螺丝。如果螺丝不完全拧紧,有可能导致触电、火灾。
- 11) 为了不妨碍本产品散热,请不要堵塞机壳周围散热窗孔及设备通风口。
- 
- 12)本产品未使用的端子不要接任何线。
- 12) 争,品不良7品5副。1. 《《上1538》<br>13) 请务必在断电后再进行清洁,请用干的软布擦产品上的污垢,而且不用吸湿剂类,否则可能导致变形、 变色。
- 
- 14)请不要用硬物敲打或擦蹭显示面板。<br>15) 本说明书以读者具有电气、控制、计算机以及通信等方面的基础知识为前提。
- 16)本说明书中使用的图例、数据例和画面例,是为了便于理解说明书而记入的,并不保证是其动作 的结果。
- 17) 为了长期安全的使用本产品,定期维修是必要的。本产品的某些部件有的受寿命限制,有的因长 年使用性能会发生变化。
- 18)在没有事先预告情况下,有可能变更说明书的内容。有关说明书的内容期望无任何漏洞,您如果
- ——有疑问或异议,请与本公司联系。<br>19) 本公司对于用户或第三者遭受如运用本产品的结果的影响、不可预测的产品缺陷、本产品仿品等 其它所有间接损失不负一切责任。

# 安装与配线注意事项

- 1. 安装的注意事项:
- 1) 本产品使用于以下环境标准
- (IEC61010-1)[ 过电压分类Ⅱ、污染等级 2]

 2)请在以下产品周围环境、温度、湿度及环境条件的范围内使用。 温度:0 ~ 50℃;湿度:45 ~ 85%RH; 环境条件:室内使用,海拔高度小于 2000m。 3)请避免使用在以下场所: 因温度变化激剧,有可能结露的场所;产生腐蚀性气体、可燃性气体的场所;直接振动或有可能冲 击本产品的场所;有水、油、化学品、烟雾、蒸气的场所,尘埃、盐分、金属粉末多的场所,杂波 干扰大,容易发生静电、磁场、噪声的场所;空调或暖气的气流直接吹到的场所;阳光直接照射的 场所;由于辐射等有可能产生热积累的场所。

- 4) 对进行安装的场合, 在安装前请考虑以下几点。 为了不使热量饱和,请开足够的通风空间。 请考虑到配线、保养环境等,请确保本产品上下方有 50mm 以上的空间。 请避免安装在发热量大的机器(如:加热器、变压器、半导体操作器、大容量的电阻)的正上方。 周围环境 50℃以上时,请用强制风扇或冷却机等冷却。但是不要让冷却了的空气直接吹到本产品。 为了提高抗干扰性能和安全性,请尽量远离高压机器、动力机器进行安装。 高压机器与本产品不要在同一个盘内安装。 本产品与动力线距离应大于 200mm 以上。 动力机器请尽量拉开距离安装。
- 2. 配线注意事项:
	- 1) 热电偶输入的场合,请使用规定的补偿导线;如果被测量设备为金属加热物请使用带绝缘的热 电偶 , 外部电阻的影响约 0.3μV/Ω。
	- 2) 热电阻输入的场合,请使用导线电阻较小的,且(3 线式)无电阻差的线材,平行走线,单根线 阻小于 10Ω。
	- 3) 为了避免噪声干扰的影响, 请将输入信远离仪器电源线、动力电源线、负载线进行配线。
	- 4)为了减小动力电源线以及大负载电源线对本产品的影响,请在容易受到影响的场合,建议使用 噪声滤波器。 如果使用噪声滤波器,请务必将其安装在接地的盘面等上,并使噪声滤波器输出 侧与电源端子间的配线最短;不要在噪声滤波器输出侧的配线上安装保险丝、开关等,否则会降 低滤波器的效果。
	- 5)本产品在投入电源时到有输出时间约为 5 秒。如果有联锁动作的电路等信号使用的场合,请使 用延时继电器。
	- 6)变送输出线请尽量使用带屏蔽层的双绞线,必要时也可在信号接收设备前端接共模线圈抑制线 路受到干扰影响,确保信号可靠稳定。
	- 7) 远距离 RS485 通信线请使用带屏蔽层的双绞线,并将屏蔽层在主机侧接地处理;确保通信可靠 稳定。
	- 8)本产品没有保险丝;需要的场合请按额定电压 250V, 额定电流 1A 配置,保险丝种类:延时保险丝。 9)请使用适合的"一"字螺丝刀及导线
	- 端子间距:5.0mm
		- 螺丝刀尺寸:0.6X3.5"一"字长度大于 130mm
		- 推荐拧紧力矩:0.5N.m
		- 合适线材:0.25 ~ 1.65mm 的单线或多芯软线
	- 10) 请不要将压接端子或裸露线部分与相邻的端子接触。

# 二、设备型号

T523B-DF-4PS8 -- 空: 无通信 - 4P: 四路RTD输入 (三线式)  $-F:DC 24V$ D:导轨安装 T523B:专业型温度控制器 S:SSR驱动电压输出 T:晶体管无源输出 空:无通信 8:带RS485通信

#### 三、常规型号说明

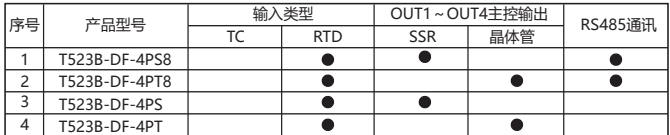

连接哭说明 (选配)·

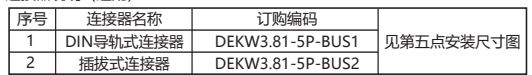

#### 四、主要技术参数

1、电气参数表:

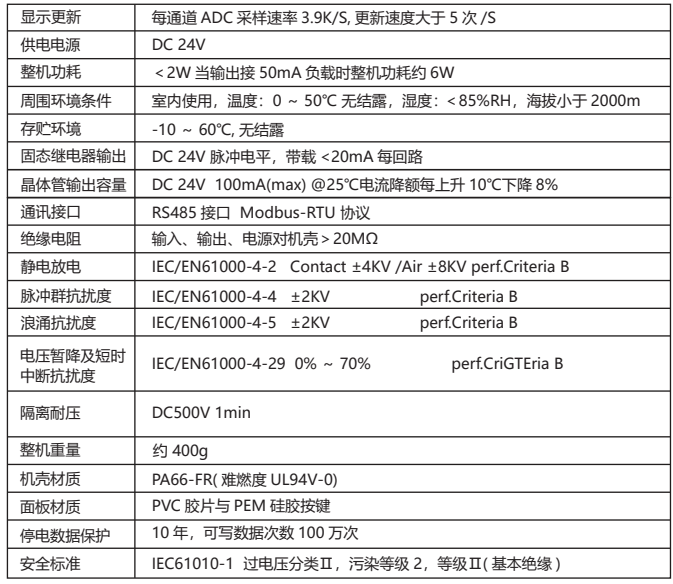

2、测量信号参数表:

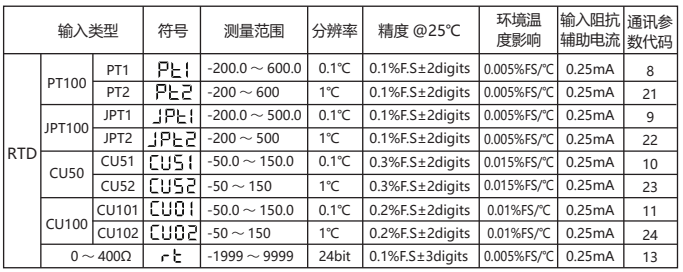

3.隔离模式框图:

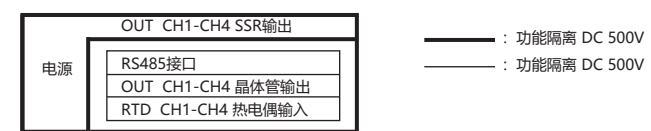

# 五、外形及安装开孔尺寸 ( 单位:mm)

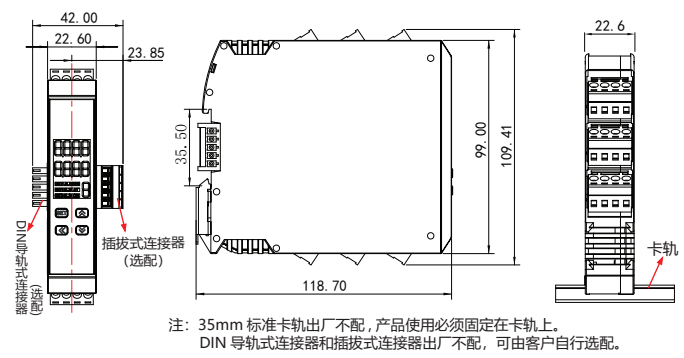

六、接线图 1、接线图说明

 $\overline{22+7}$ <br>DC 24V<br> $\overline{21+7}$  $+$   $\odot$ DC24V  $(26)$ ଭ  $rac{\text{COM}}{2}$ DC 24V 供电  $\mathbf{A}$ B-∞ 。<br>RS485 **DSAR5** ఉ  $\overline{A+}$ <sup>29</sup> ᅮ. TBUS 连接器接<br>线图 (选配) TBUS 连接器接 RS485 通信接口 固态继电器输出

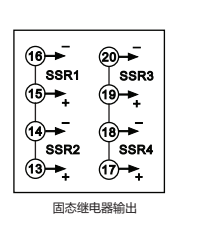

÷, ь, Ŀ ,<br>СН2 у<br>СН4  $\overline{\phantom{a}}^{\phantom{\dag}}_{\phantom{\dag}}$ ⊕≁ূ 晶体管输出

້снз

 $\epsilon$ <sub>CH1</sub>

∩৯

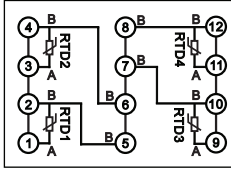

2、部分接线图实例 RTD 热电阻输入

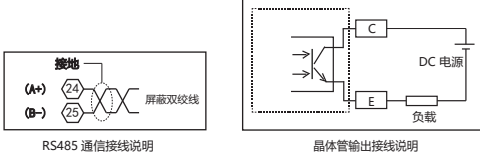

接线如有变动,以实际设备机壳上的接线图为准

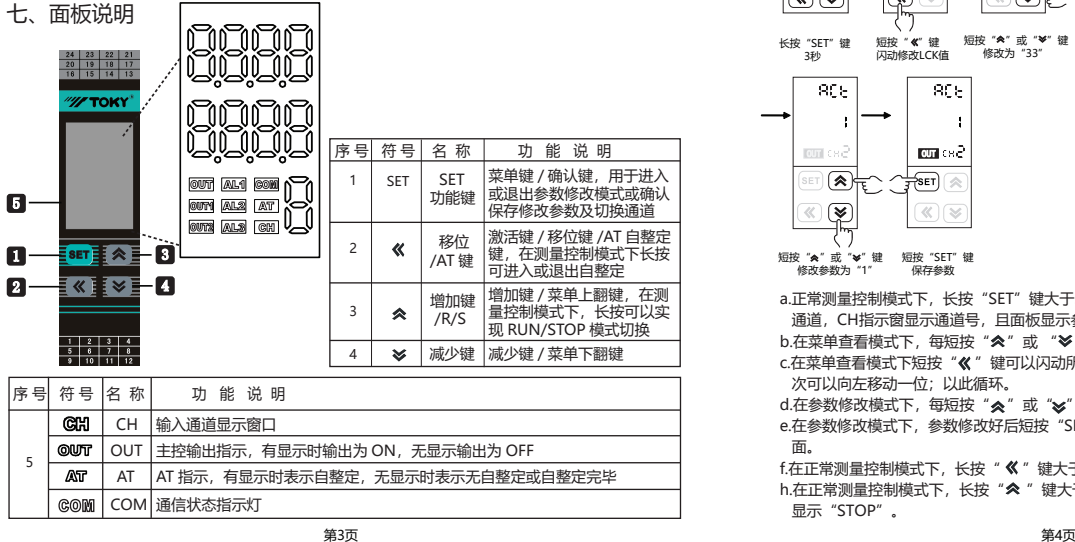

# 八、操作流程与菜单说明

1、操作流程图

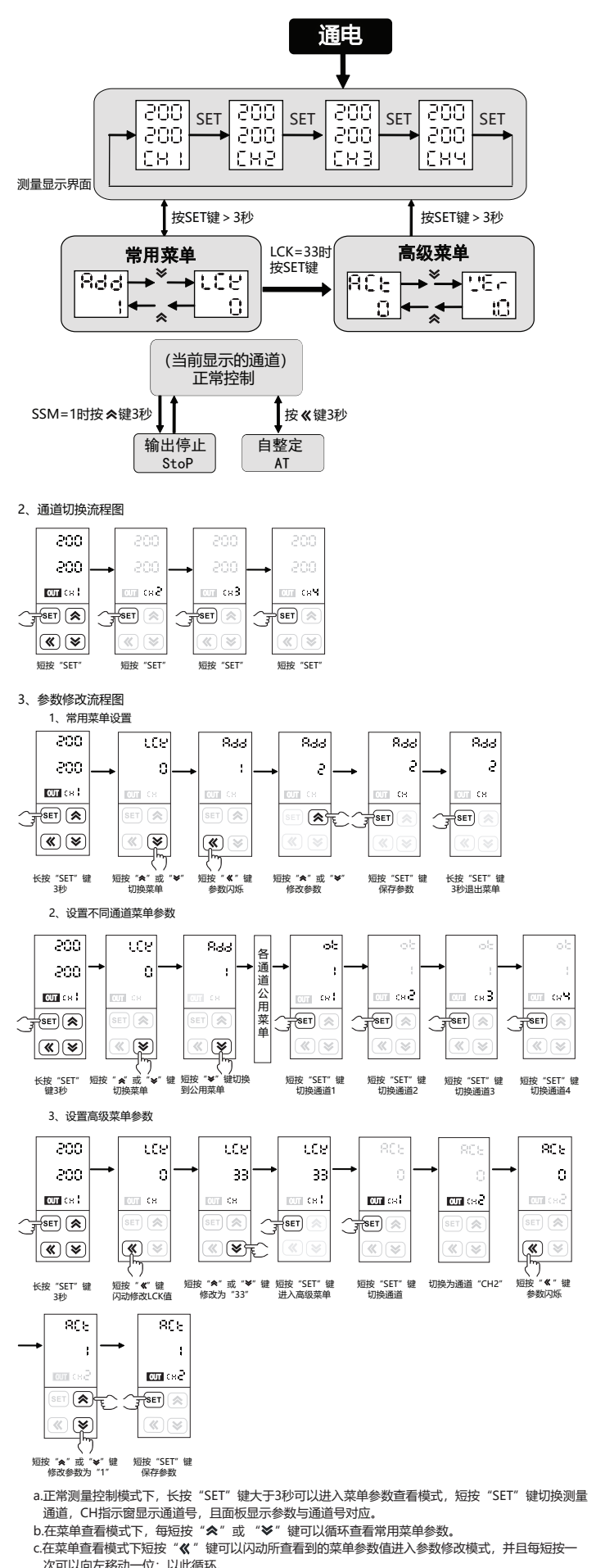

次可以向左移动一位;以此循环。

d.在参数修改模式下,每短按"《\*"或"》"按键一次就可以使闪动的数据位加一或减一。<br>e.在参数修改模式下,参数修改好后短按"SET"确认保存所修改的参数,长按3秒退出到测量显示界

面

f.在正常测量控制模式下,长按" 《 "键大于3秒可以进入PID自整定状态。<br>h.在正常测量控制模式下,长按"��"键大于3秒可以进入或退出运行或停止模式; 停止模式SV窗口 显示"STOP"。

# 1) 常用菜单说明:

# ■ 根据机型隐藏参数

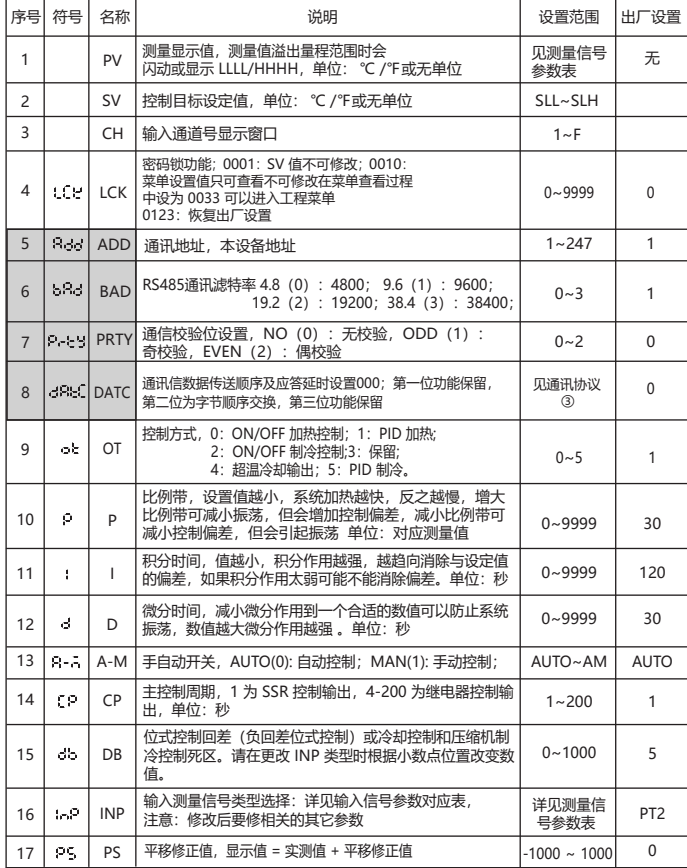

#### 2) 高级菜单说明:

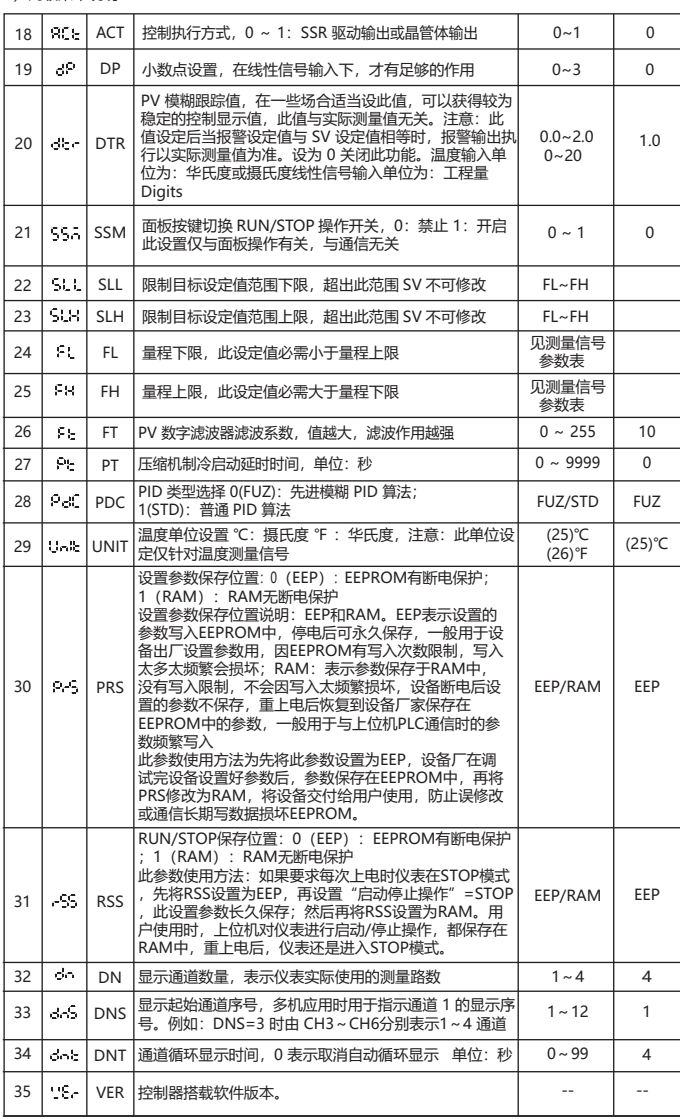

九、重点功能操作

1. 运行或停止 ( 监视 ) 模式操作

1) SSM 菜单需设置为开启才可使用面板操作;否则只可通过通信操作设置。

2) 在测控模式下, 长按" <\* 键进入停止模式, SV 窗口显示 "STOP", 主控输出会停止或置于 最小输出。

3) 在停止模式下, 长按" <"键可退出停止模式, 短按" <"键可以修改 SV 值。

4)在停止模式下,报警输出与变送输出仍正常工作。

2. PID 自整定操作:

1)自整定前先将控制输出负载电源暂时断开或将仪表设置为停止模式。

2) 自整定前 PV 值需满足条件:PID 加热控制时 PV 需远小于 SV;PID 制冷控制时 PV 需远大于 SV。

3)自整定前请先设定好合适的报警值或将报警影响排除,以免自整定过程受到报警输出影响。

4) 设置好 PID 类型和 SV 值, 出厂默认为模糊 PID 控制。

5) 设定为 PID 控制, 有 OLL 与 OLH 输出限幅的请将输出设置为合适范围; 出厂为 OLL=0%,OLH=100%。

6) 退出停止模式, 或将负载电源投入, 并立即长按"《"键进入自整定模式此时有 AT 显示。

7)自整定过程需要一定的时间,为了不影响自整定结果,请不要进行参数修改或断电。

8) 待 AT 指示消失后自动退出自整定模式, PID 参数会自动更新, 此时就会自动准确的控制。

9)自整定过程中长按" "键、测量超出范围、显示异常、切换到"STOP"状态、断电等均会 中止自整定。

10)注意:有输出限幅操作的场合,有时即使实行自整定也得不到最佳的 PID 参数。

11)有经验的用户也可以根据经验设定合理的 PID 参数。

#### 十、简单故障排除方法

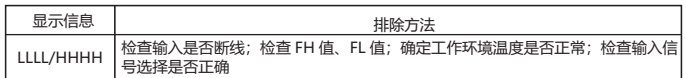

十一、通信协议

 $#H = A H + B$  仪表使用 Modbus RTU 通信协议,进行 RS485 半双工通信,读功能号 0x03,写功能号 0x10 或 0x06, 采用 16 位 CRC 校验, 仪表对校验错误不返回。

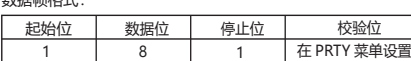

通信异常处理:

异常应答时,将功能号的最高位置 1。例如:主机请求功能号是 0x03 则从机返回的

功能号对应项为 0x83。错误类型码:

0x01--- 功能非法:主机发送的功能号仪表不支持。

0x02--- 地址非法:主机指定的寄存器地址超出仪表参数地址允许范围。 0x03--- 数值非法: 主机发送的写数据值超出仪表允许范围。

通讯周期:

 通讯周期指主机数据请求完成到从机返回数据完成的时间。即 : 通讯周期 = 请求数据发送时间 + 从机备答时间 + 应答延时时间 + 应答返回时间。以 9600 波特率为例:单测量数据通讯周期不小于 250ms.

# ( 一)、读寄存器

例: 主机读取整数 SV1 (给定值 200) SV1 的地址是 0x200C, 寄存器号是 48205, 因为 SV1 是 整数(2 字节),占用 1 个数据寄存器。十进制整数 200 转换为十六进制整数得到:0x00C8.

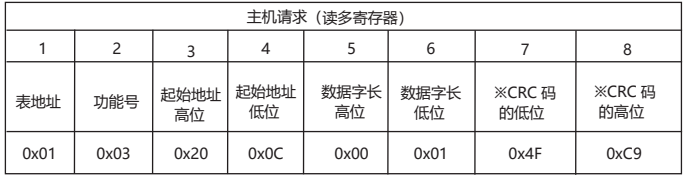

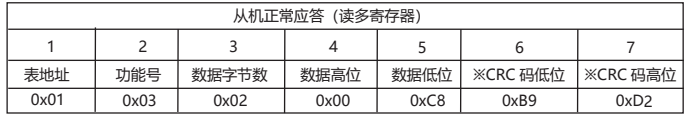

从机异常应答(读写寄存器)

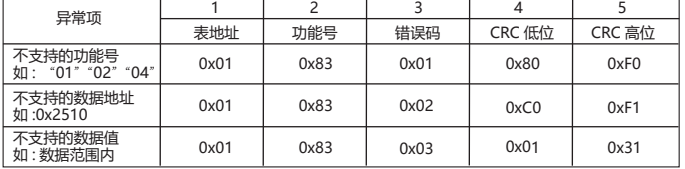

( 二 )、写寄存器

例:主机写整数 SV1(给定值 200)

エゕー』<sub>エヌメン</sub>・・、、<sub>・・・・</sub><br>SV1 的地址是 0x200C, 寄存器号是 48205,因为 SV 是整数(2 字节),占用 1 个数据寄存器。十 3: 1,1545442 3.42500C, and an experience of the set of the set of the set of the set of the set of the set of <br>200 转换为十六进制整数得到: 0x00C8

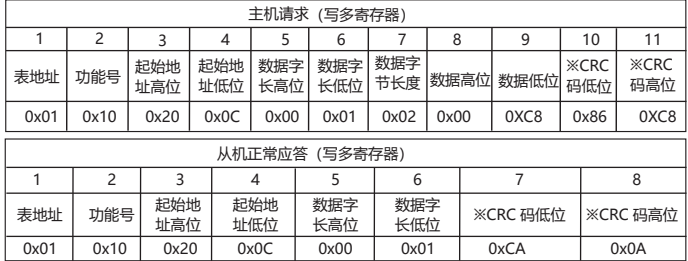

# 从机异常应答(写多寄存器)

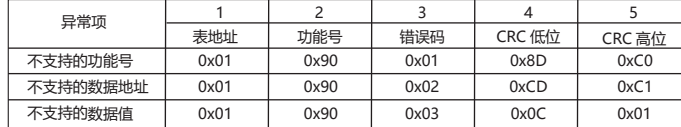

# 主机写单寄存器 SV(给定值 200)

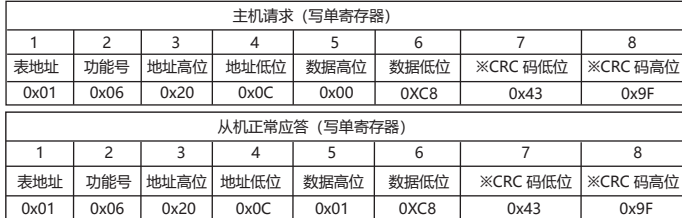

### 数据位置错误应答 ( 例如:主机请求写地址索引为 0x2510)

# 从机异常应答(写单寄存器)

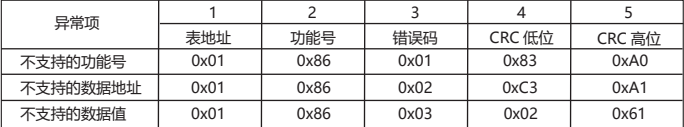

## 仪表参数地址映射表

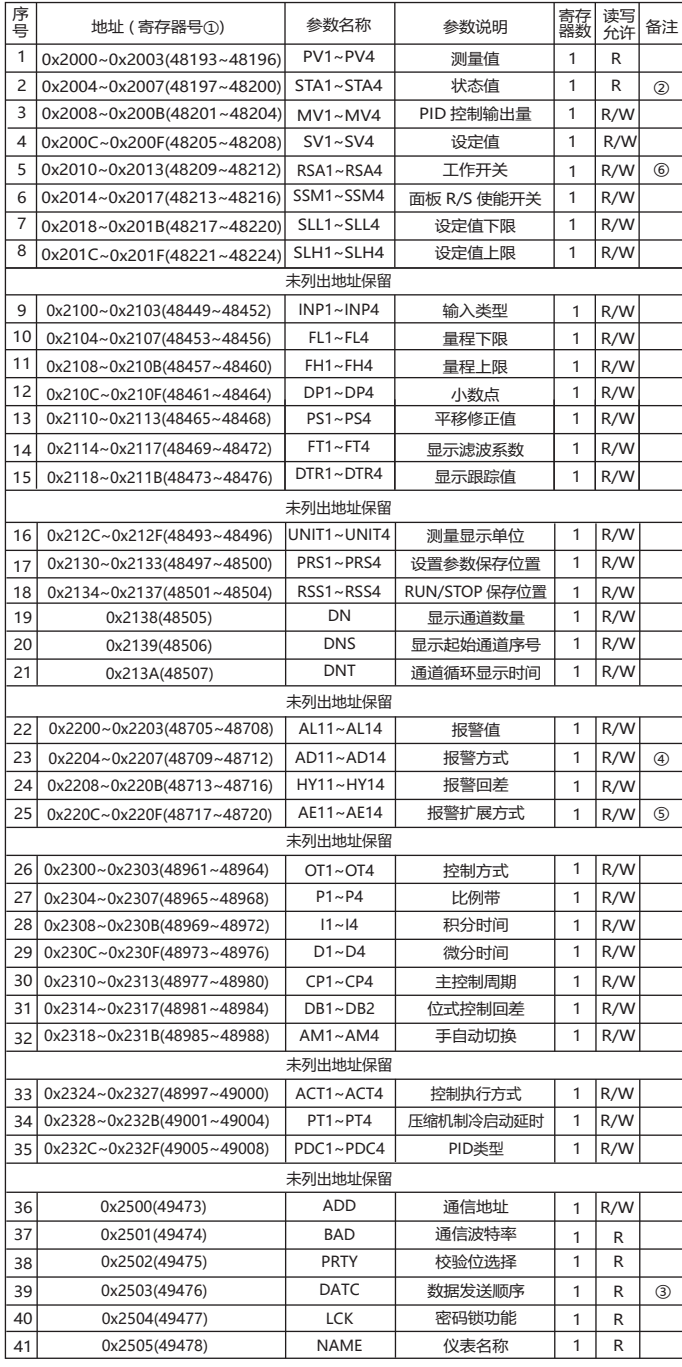

①: 寄存器号是将地址转换为十进制加 1,再在前面加上寄存器识别码 4 组成;<br>例如:数据地址 0x2000 的寄存器号是 8192+1 = 8193 再在前面加 4,即寄存器号 48193;相关应用 可见如西门子 S7-200 型 PLC。<br>②: 通道状态指示,数据位为 1 时表示执行,为 0 时表示未执行

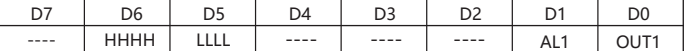

③:DATC 通讯数据传送顺序说明

# DATC: 口口口一保留

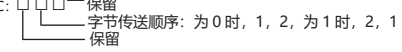

※16位CRC校验码获取C程序 unsigned int Get\_CRC(uchar \*pBuf, uchar num)

#### { unsigned i,j;

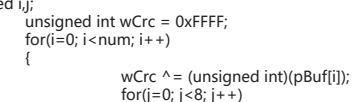

}

for(j=0; j<8; j++) { if(wCrc & 1){wCrc >>= 1; wCrc ^= 0xA001; } else

$$
wCrc \gg 1;
$$

} return wCrc;

}

#### ④: 报警参数及输出逻辑图:

符号说明:"☆"未示 HY 部分,"▲"表示报警值,"△"表示 SV 值

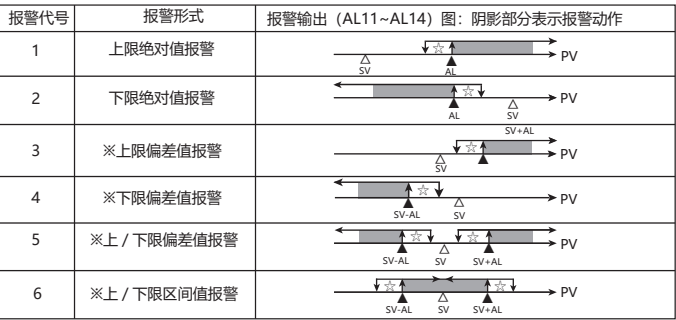

※在带有偏差报警的报警值设为负数时,将作为绝对值处理。

### ⑤:报警扩展功能表

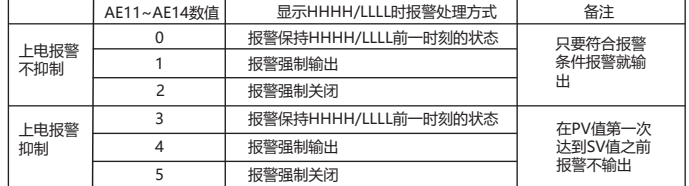

⑥:0:运行 1:停止 2:自整定

。<br>(上位机读/写"0"表示运行,读/写"1"表示停止,读/写"2"时表示正在整定或启动自整定)

# 十二 、版本及修订记录

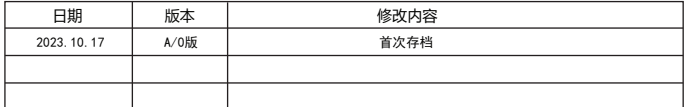

如果以本说明书未规定的方式使用, 则保护功能受损。<br>制造商: 广东东崎电气有限公司 地址: 广东省中山市石歧区民科西路8号 制造商: 广东东崎电气有限公司 しんこう しんせい 地址: 广东省中山市石歧区民科西路8号 电话:0760-23371800,技术咨询电话:400-0760-168

资料下载网址: http://www.toky.com.cn